## SPECTRO-3 Series Changes from SPECTRO3-Scope V3.3 to SPECTRO3-Scope V3.4

The text below provides a short summary of the changes made with the software-update from **SPECTRO3-Scope V3.3** to **V3.4**.

## Change 1:

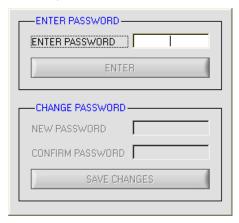

When you start the SPECTRO3-Scope software you will first be prompted to enter a password.

The pre-initialised password is: 0000 Confirm the password by pressing the RETURN key.

When you click on **ENTER** the password window disappears and the software is fully available.

When the correct password has been entered, the password can also be changed. To change the password, enter a new password in **NEW PASSWORD** and in **CONFIRM PASSWORD**, and accept the changed password by clicking on **SAVE CHANGES**.

When the SPECTRO3-Scope software is started and the correct password is entered, the following window appears on the Windows interface:

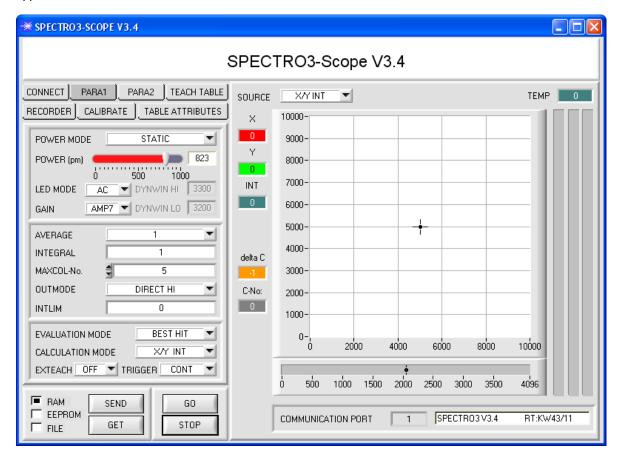

## Change 2:

**EXT3 and EXT3 CAL:** Color detection is started through the external trigger input (IN0 Pin3 grn at cable cab-las8/SPS) or by pressing the TEACH button. After triggering the color from the taught colors will be output that was detected most frequently during triggering. Furthermore, an average over **X**, **Y**, **INT (or siM)** and **delta C** is output once. The average is determined from all the color hits and can be acquired with **RECORD MODE = AUTO TRIGGERED**.

## The trigger mode EXT3\_CAL has been added.

With EXT3 CAL white balancing is performed when there is a negative trigger edge at IN0.

The calculated calibration factors can be displayed by a click on the GET CF button, in case a PC is connected.

In addition the outputs OUT0 to OUT4 are activated according to the following pattern during the next trigger event.

OUT0 is activated if the average of the raw data of red, green, and blue is lower than INTLIM.

OUT1 is activated if the maximum difference of the raw data lies in the range of 10% to 20% of the average.

OUT2 is activated if the maximum difference of the raw data lies in the range of 20% to 30% of the average.

OUT3 is activated if the maximum difference of the raw data lies in the range of 30% to 40% of the average.

OUT4 is activated if the maximum difference of the raw data is higher than 40% of the average.

In the software, the maximum difference of the raw data is named DELTA

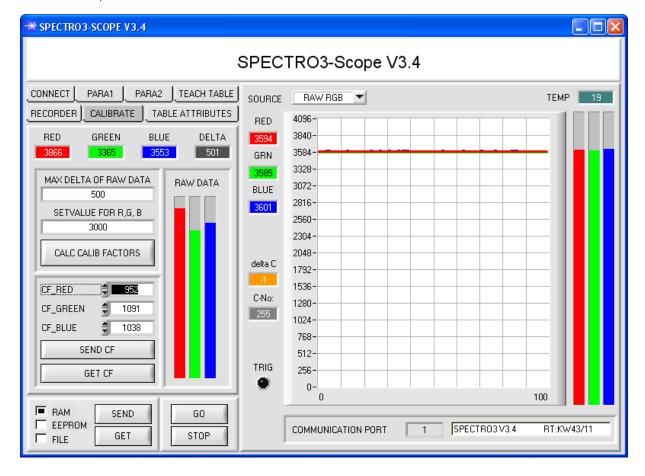